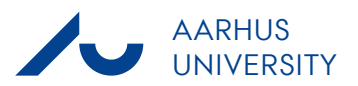

### **Recipient(s):** Purchasers and requisitioners in INDFAK2 **Memo**

## **Are you the invoice recipient in IndFak2?**

You are registered as a requisitioner in IndFak2 and are therefore able to make purchases in relation to specific projects on behalf of your department/faculty/administrative division.

If you receive help placing your order – for example from a secretary or student worker – it is important that you pass on the information below.

There are many steps in AU's purchasing process – from placing the order, to receiving the invoice, approval and then payment. To achieve the best result, all steps need to be clear.

These instructions are aimed to guide requisitioners through the purchasing process.

Registering as a requisi-

Procurement

## **What can a requisitioner do?**

Once you have been registered as a requisitioner (the person to receive the invoice in IndFak2), you are able to make purchases on behalf of your department/faculty/administrative division.

#### **How to make purchases**

When making purchases at AU you must:

**Check whether there is a purchasing agreement** [Klick here](http://medarbejdere.au.dk/en/administration/finance/procurement/purchasing-agreements/) to find all our purchasing agreements. We establish purchasing agreements when our consumption of a given product group exceeds the threshold values set in national and EU legislation.

#### **Unsure about anything?**

Is your purchase not covered by an agreement? Or are you unsure whether you need to hold a mini-tender? If so, call your procurement partner. Click here to see wh[o your pro](http://medarbejdere.au.dk/en/administration/finance/procurement/procurement-coordinators/)[curement partner is](http://medarbejdere.au.dk/en/administration/finance/procurement/procurement-coordinators/)

Date: 06. March 2017

Page 1/4

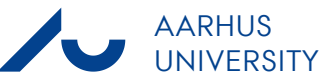

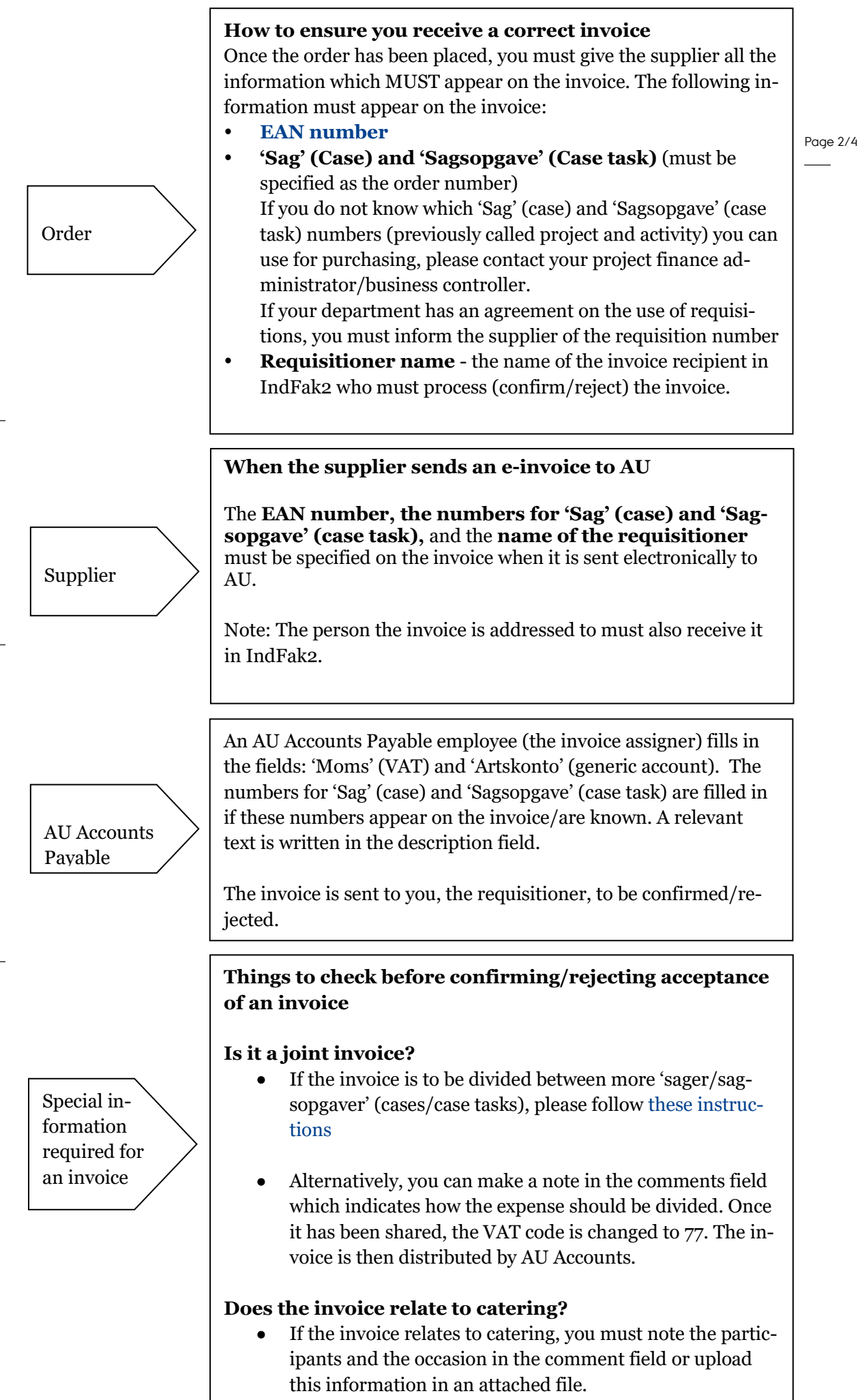

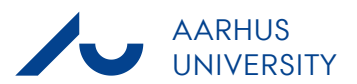

Page 3/4 **How to confirm/reject acceptance of an invoice** If the invoice is addressed to you, you must now process (confirm/reject) it in IndFak2. As requisitioner you must **confirm** that: The goods have physically been **received The price is correct**  You must also **check** that: The invoice contains the correct numbers for **'Sag' (case)** and **'Sagsopgave' (case task)**. If this information is not on the invoice, you must add the numbers for 'Sag' (case) and 'Sagsopgave' (case task). **You should then: If you are a requisitioner at BSS, AR, HE or the central administration: Confirm** reception of goods. **If you are a requisitioner at ST:** Click **Forward** and select the right approver.

If you receive an invoice which has been sent to you by mistake, you must reject the invoice. The invoice will then be sent back to the invoice assigner.

# **Regarding foreign invoices**

If you receive a foreign paper invoice, you should immediately send it t[o kreditorhot](mailto:kreditorhotline@au.dk)[line@au.dk](mailto:kreditorhotline@au.dk) along with information about the numbers for 'Sag' (case), 'Sagsopgave' (case task) and the name of the requisitioner. Please specify the organisation the invoice relates to in the subject line of the email.

AU Accounts Payable will then ensure that the invoice is scanned into IndFak2 and enters the flow in the procedure outlined above.

## **Unsure about anything?**

If you have any questions about the invoicing procedure, please contact AU Accounts Payable at [kreditorhotline@au.dk.](mailto:kreditorhotline@au.dk)

If you have any other questions, please contact your project finance administrator or business controller.

See th[e IndFak2 requisitioner quick guide for AR, BSS, HE](http://medarbejdere.au.dk/fileadmin/www.medarbejdere.au.dk/oekonomi_bygninger/OEkonomisystemer/IndFak2/Rekvirent_kvikguide_eng_engelsk_01.pdf) and the central admin[istration](http://medarbejdere.au.dk/fileadmin/www.medarbejdere.au.dk/oekonomi_bygninger/OEkonomisystemer/IndFak2/Rekvirent_kvikguide_eng_engelsk_01.pdf)

# Requisitioner

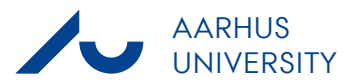

See th[e IndFak2 requisitioner quick guide for ST.](http://medarbejdere.au.dk/fileadmin/www.medarbejdere.au.dk/oekonomi_bygninger/OEkonomisystemer/IndFak2/Rekvirent_kvikguide_ST_HE_engelsk_01.pdf)

Page 4/4